## SIP Trunk - Media - Advanced - Early Media

**Modified:** for 6.2.2

Use this object to configure Early Media support for a SIP trunk group.

## **To View and Edit Early Media**

On the SBC main screen, go to **Configuration** > **System Provisioning** > **Category: Trunk Provisioning** > **Trunk Group** > **SIP Trunk Group** > **SIP Trunk Advanced** > **SIP Trunk - Media - Advanced** > **Early Media**. The Early Media window is displayed.

Use the drop-down boxes to select the desired Address Context, Zone and SIP Trunk Group. The Edit Early Media window is displayed.

**Figure 1:** Sip Trunk Advanced - SIP Trunk Media Advanced Early Media

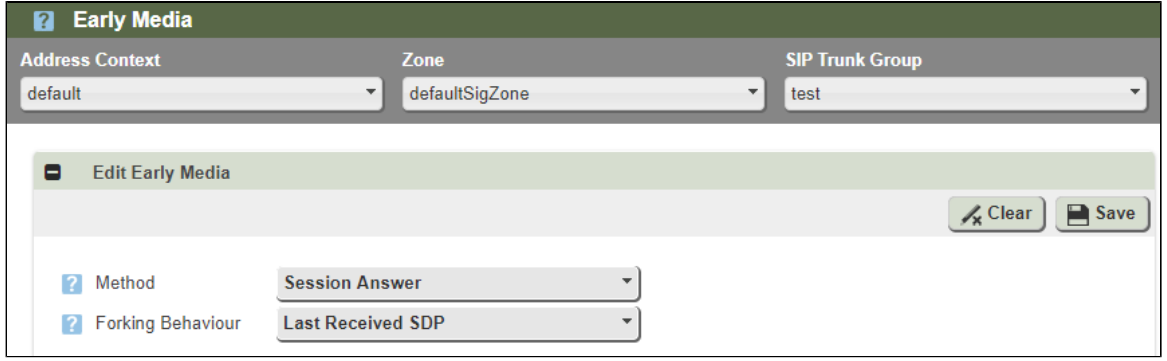

The following fields are displayed:

```
Table 1: Media - Early Media Parameters
```
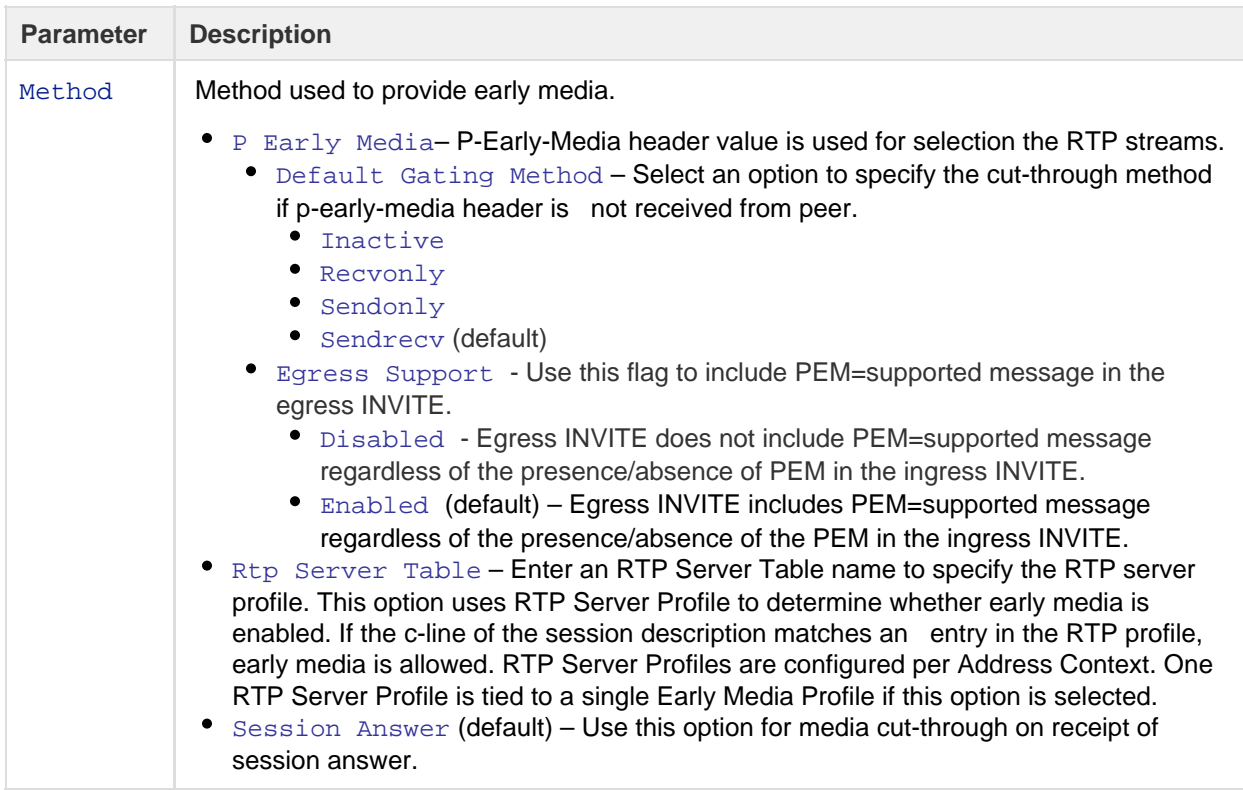

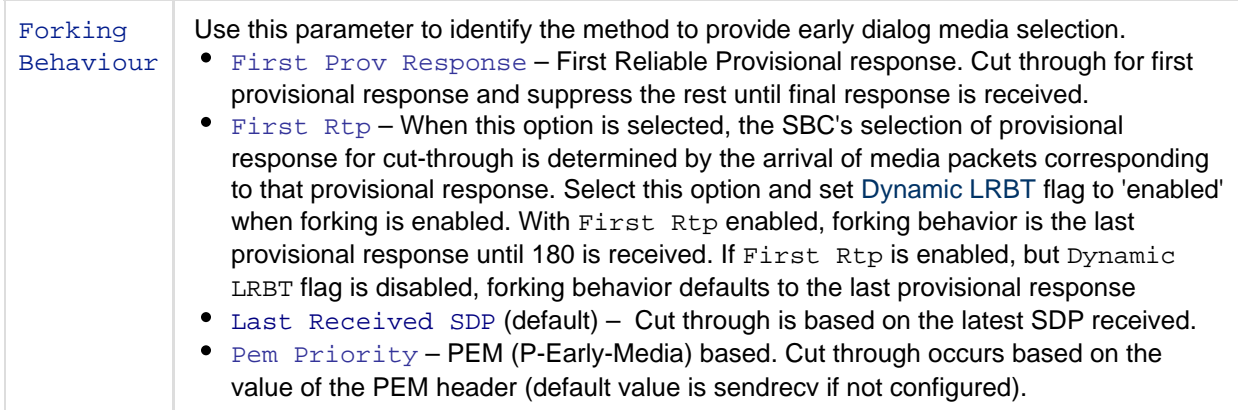

Make the required changes and click **Save**.